# Office<br>Maker

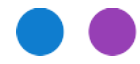

Note technique N° 3039

## **Nouveaux taux TVA en 2024**

*Suite à une votation acceptée par le peuple suisse en 2022, les taux TVA augmenteront dès le 1er janvier 2024 a*fi*n de* fi*nancer l'AVS.* 

*Ce document décrit les actions à accomplir dans les programmes O*ffi*ce Maker Finance et Business a*fi*n d'utiliser les nouveaux taux TVA.* 

Pour mémoire, les nouveaux taux en vigueur dès le 1er janvier 2024 sont les suivants :

- Le **taux normal** (actuellement 7.7%) passera à 8.1%.
- Le **taux réduit** (actuellement 2.5%) passera à 2.6%.
- Le **taux spécial** pour l'hébergement (actuellement 3.7%) passera à 3.8%.
- Les taux forfaitaires pour collectivités publiques et domaines apparentés sont modifiés selon cette [tabelle.](https://www.gate.estv.admin.ch/mwst-webpublikationen/public/pages/taxInfos/cipherDisplay.xhtml?publicationId=1003601&componentId=1003996&lang=fr)

Ces taux peuvent déjà être utilisés en 2023 s'ils concernent des articles ou prestations fournis en 2024. En outre, si une prestation chevauche le 31 décembre 2023, elle doit être facturée aux deux taux au prorata de la durée de la prestation sur chaque année.

Vous trouverez plus d'informations sur les modalités d'application sur le [site de l'Administration fédérale](https://www.gate.estv.admin.ch/mwst-webpublikationen/public/pages/taxInfos/tableOfContent.xhtml?publicationId=1003601)  [des Contributions](https://www.gate.estv.admin.ch/mwst-webpublikationen/public/pages/taxInfos/tableOfContent.xhtml?publicationId=1003601).

## Table des matières

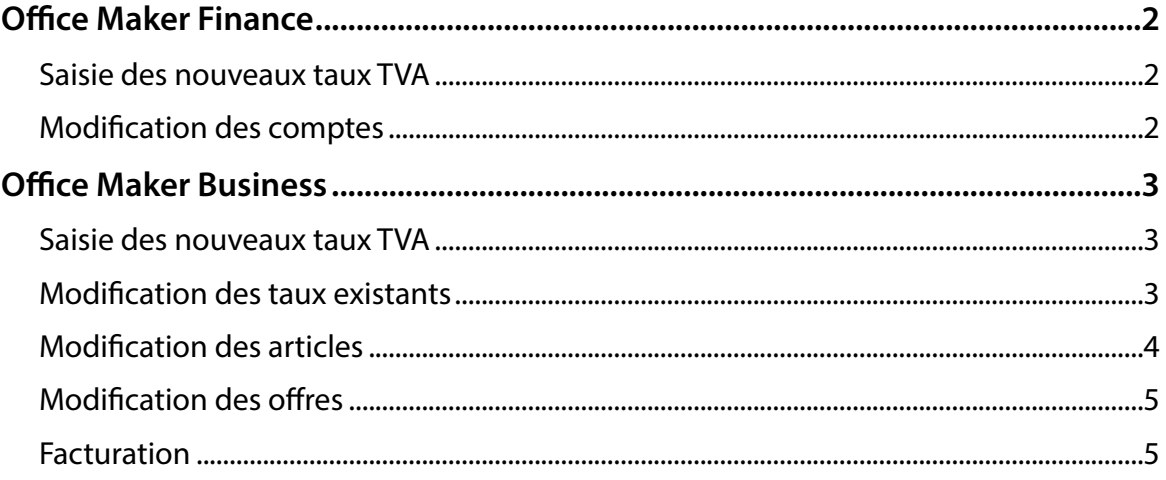

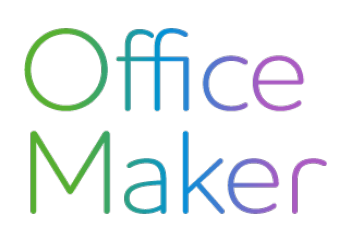

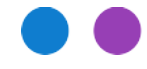

Note technique N° 3039

## **Nouveaux taux TVA en 2024**

# <span id="page-1-0"></span>**Office Maker Finance**

Remarque : le **Formulaire TVA suisse** (décompte TVA pour l'administration fédérale des impôts) a été adapté dans la version 7.1r38 du logiciel pour tenir compte des nouveaux taux. Si nécessaire, mettez à jour votre logiciel à cette version ou à une version ultérieure.

#### <span id="page-1-1"></span>Saisie des nouveaux taux TVA

Saisissez les nouveaux taux dans le fichier des **Taux TVA** (accessible depuis le menu **Données**) en créant de nouvelles fiches (*ne modi***fi***ez pas les taux existants*), éventuellement en dupliquant les fiches de taux existants.

Attention, vous devez créer 2 fiches par taux, l'une pour un compte d'achat, l'autre pour un compte de vente.

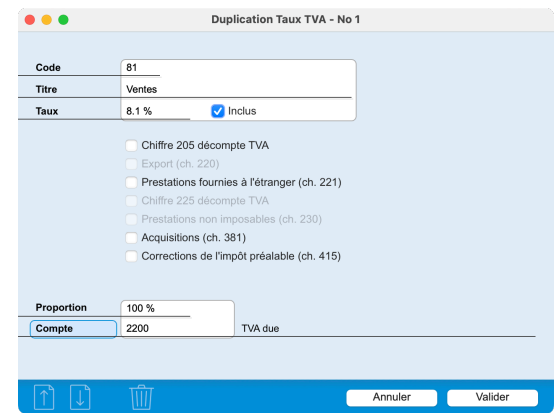

*Le code TVA et compte mentionnés ci-dessus ne sont que des exemples.* 

## <span id="page-1-2"></span>Modification des comptes

Si vous avez indiqué un code TVA par défaut dans vos fiches Comptes, utilisez la commande **Action>Appliquer** afin d'utiliser le nouveau taux.

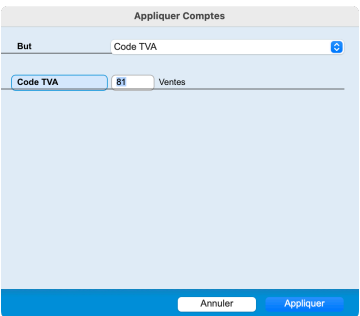

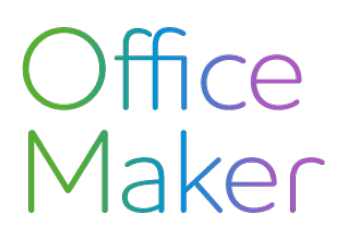

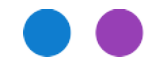

Note technique N° 3039

## **Nouveaux taux TVA en 2024**

## <span id="page-2-0"></span>**Office Maker Business**

#### <span id="page-2-1"></span>Saisie des nouveaux taux TVA

Saisissez les nouveaux taux dans le fichier des **Taux TVA** (accessible depuis le menu **Autres**) en créant de nouvelles fiches (*et non pas en modi***fi***ant les taux existants*), éventuellement en dupliquant les fiches de taux existants.

Si vous exportez les données de Business vers Finance, il est impératif de renseigner les rubriques CODE TVA OM FINANCE ACHATS et CODE TVA OM FINANCE VENTES avec les codes des taux TVA créés dans Finance (voir plus haut).

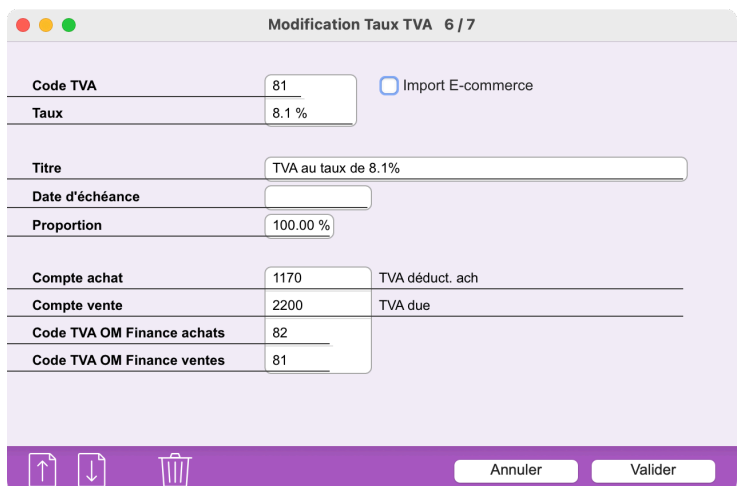

*Les codes TVA et comptes achat/vente mentionnés ci-dessus ne sont que des exemples.* 

Pour mémoire, vous pouvez déjà utiliser les nouveaux taux avant le 1er janvier 2024 si l'article sera livré ou la prestation fournie en 2024. A l'inverse, si vous facturez en 2024 un article livré ou une prestation fournie en 2023, vous devrez utiliser l'ancien taux TVA.

Si une prestation d'une certaine durée chevauche le 31.12.2023 (par exemple un abonnement), vous devez mentionner deux fois la prestation pro rata temporis et utiliser le taux TVA correspondant pour chaque fraction. Exemple pour un abonnement annuel débutant le 1.10.2023 : ajoutez la prestation pour la période 1.10.23 au 31.12.23 au taux TVA 2023, puis ajoutez la même prestation pour la période 1.1.24 au 30.9.24 au taux TVA 2024.

## <span id="page-2-2"></span>Modification des taux existants

Modifiez les fiches des taux actuels afin de renseigner la rubrique DATE D'ÉCHÉANCE avec la date du *31.12.2023*. Ainsi, en cas d'utilisation de ces taux en 2024, une alerte s'affichera (voir § *Facturation* plus bas).

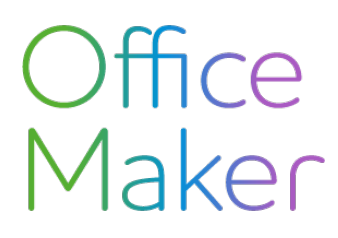

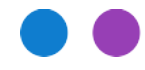

## **Nouveaux taux TVA en 2024**

## <span id="page-3-0"></span>Modification des articles

Fin 2023 ou début 2024 au plus tard, peu avant de commencer à créer des pièces débiteurs utilisant les nouveaux taux, modifiez les fiches articles-prestations afin de leur associer les nouveaux taux.

Pour cela, sélectionnez dans le fichier des Articles-Prestations les fiches liées à un taux donné (par exemple 7.7%). Pour retrouver ces fiches, utilisez la commande **Action>Rechercher** et utilisez la formule suivante : *Code TVA est égal à [Code TVA désiré].*

Après avoir activé les fiches trouvées, appelez la commande **Action>Appliquer** et choisissez le **But** = **Code TVA**. Sélectionnez dans le menu pop-up **Valeur** le taux désiré.

Attention : le changement de taux implique une modification soit du prix HT, soit du prix TTC. Si vous reportez la modification du taux sur le prix TTC, cochez la case **Recalculer les prix TTC** et définissez l'arrondi. Si vous souhaitez au contraire modifier le prix HT, ne cochez pas la case **Recalculer les prix TTC**.

Suggestion : avant de modifier tous vos articles, testez la modification sur un seul article pour vous assurer que la modification correspond à vos attentes. Si c'est le cas, répétez l'opération avec tous vos articles.

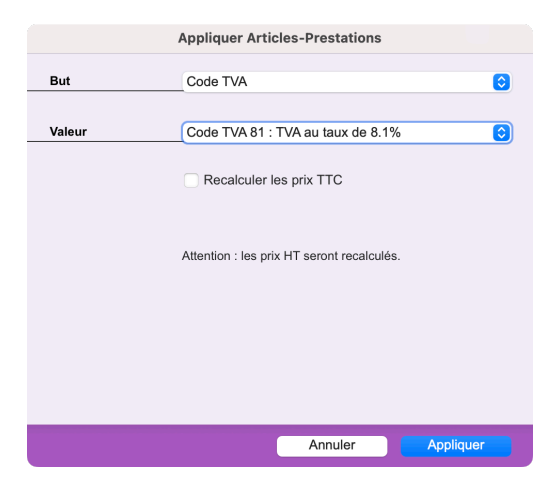

N'oubliez pas de modifier le code TVA par défaut dans les Options du fichier des Articles-Prestations (onglet **Valeurs par défaut**) afin que les futures fiches Articles-Prestations se voient automatiquement attribuer un taux TVA 2024.

Les Options des fichiers des Paiements débiteurs et des Paiements créanciers contiennent également une rubrique pour le code TVA par défaut qu'il est recommandé de mettre à jour.

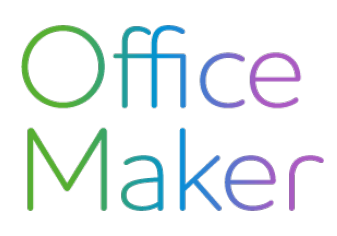

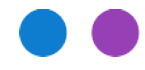

## **Nouveaux taux TVA en 2024**

## <span id="page-4-0"></span>Modification des offres

Il est probable que des offres émises en 2023 utilisant les anciens taux de TVA seront acceptées et facturées en 2024 (et donc soumises aux nouveaux taux). Le cas échéant, appelez la commande **Action>Appliquer**, **But** = **Code TVA** afin de modifier le taux TVA à ces offres. Vous éviterez ainsi de facturer par erreur avec les anciens taux de TVA.

Important : cette modification présuppose que vous avez modifié les fiches articles au préalable (voir plus haut).

Veuillez noter que cette opération est disponible à partir de la version 7.3 du logiciel.

## <span id="page-4-1"></span>Facturation

Les factures débiteurs peuvent être créées de plusieurs manières :

• Via la commande **Action>Ajouter** ou le bouton **Ajouter** dans le fichier des Factures (avec possible conversion depuis une offre, un bulletin de livraison ou une confirmation de commande) ou encore par Duplication d'une facture débiteur existante :

*Assurez-vous que les articles-prestations* **fi***gurant dans la facture utilisent le bon taux TVA*. La règle veut que quelle que soit la date de la facture, un article livré ou une prestation fournie en 2023 doit être associée au taux valable en 2023, par contre, un article livré ou une prestation fournie en 2024 doit être associé au taux valable en 2024.

A la validation de la facture, une alerte s'affiche si la facture contient des articles-prestations utilisant des taux TVA obsolètes (voir § *Modi*fi*cation des taux existants* plus haut). Vous pouvez ignorer cette alerte si les taux sont bien corrects.

• Via la conversion d'une offre, d'un bulletin de livraison ou d'une confirmation de commande (commande **Action>Convertir** ou bouton **Convertir** dans ces différents fichiers) :

La conversion en facture d'une de ces pièces utilise les taux TVA de ces pièces ! Par conséquent, si ces pièces contiennent les taux TVA de 2023, les factures converties également. Le cas échéant, vous devrez modifier ces factures afin d'utiliser les taux 2024.